#### ===================================================================== **1. DEUTSCH**

=====================================================================

## **PRIVATE PUZZLE auf die Festplatte installieren**

Kopieren Sie einfach das komplette Verzeichnis **[CD-ROM:]\Puzzle** mit den Dateimanager auf Ihre Festplatte.

Wenn Sie die INI-Datei verändern, müssen Sie daran denken das PUZZLE eine Kopie im WIndows-Verzeichnis benötigt.

### **Sprache wählen**

Sie können ZPIDER direkt mit der gewünschten Sprache laden. Beispiel:

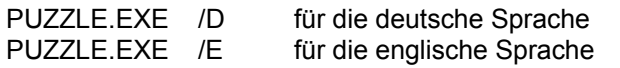

=====================================================================

# **2. ENGLISCH**

=====================================================================

# **Installing PRIVATE PUZZLE to your hard disk**

Just copy the directory **[CD-ROM:]\PUZZLE** to your hard disk. You can do this easily with Windows' file manager.

If you happen to manipulate the ini-file, remember that PUZZLE will use a copy in the Windows directory.

### **Select language**

You can start ZPIDER with the desired language by using one of the command line options

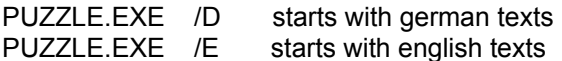